## **Annotation guidelines**

Annotation will be created using the Prodigy tool, using the simple interface shown below:

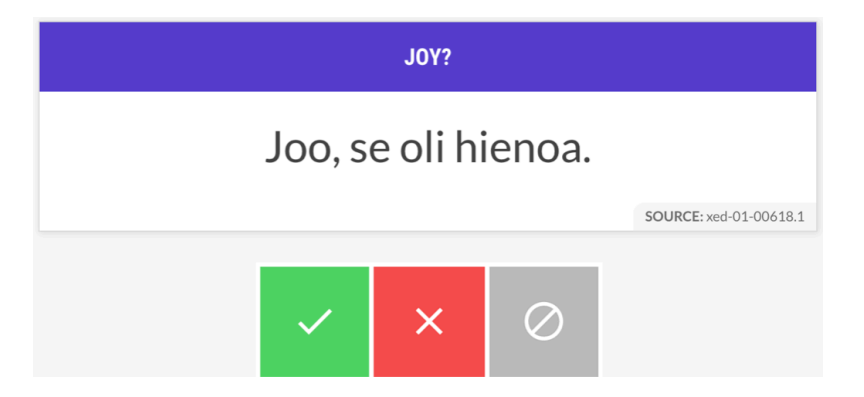

The annotation prompt consists of an emotion label (white text in purple background, above "JOY"), and a sentence of text (on white background, above "Joo, se oli hienoa"). To create an annotation, select one of the three options below:

- Accept ( $\vee$ , keyboard shortcut "a"): the sentence expresses the emotion
- Reject  $(x)$ , keyboard shortcut "x"): the sentence does not express the emotion
- Ignore ( ⊘ , keyboard shortcut space): cannot decide, skip example

Brief instructions:

- **Annotate from the perspective of the speaker.** For example, "Olen riemuissani siitä, että häntä harmittaa" should be accepted as an expression of joy, while "Olen harmissani siitä, että hän on riemastunut" should not.
- **Avoid overthinking.** Your first judgment of how the sentence would normally be understood in most contexts is enough.
- **Minimize the use of "Ignore"**. Try to make a choice between "Accept" and "Reject". "Ignore" should only be selected rarely.
- **Maintain a steady pace**. After reading the sentence, you should be able to make a choice relatively quickly. If you find yourself stuck on an example, prefer "Ignore" to spending a long time on any single annotation.

Finally, **don't forget to save your annotations!** There is a save icon (**)** at the top of the sidebar, shown in the figure below. Click this at least whenever you end your annotation session, and preferably at any time you take a break.

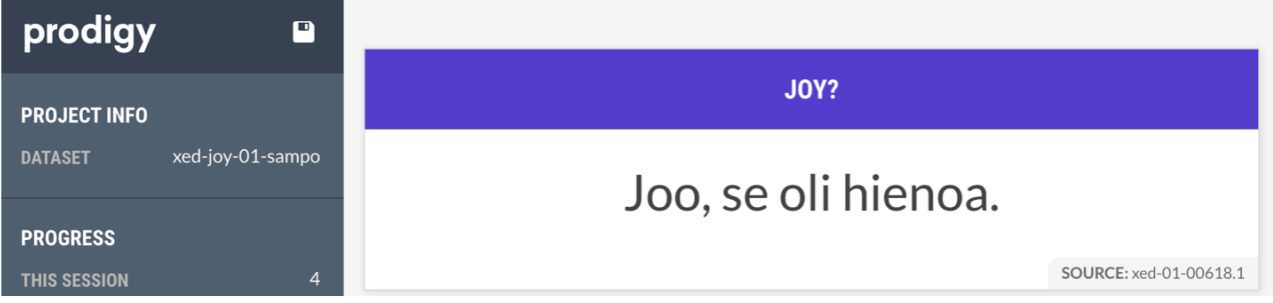